## COMPUTERS MADE EASY TABLE OF CONTENTS A WORK IN PROGRESS

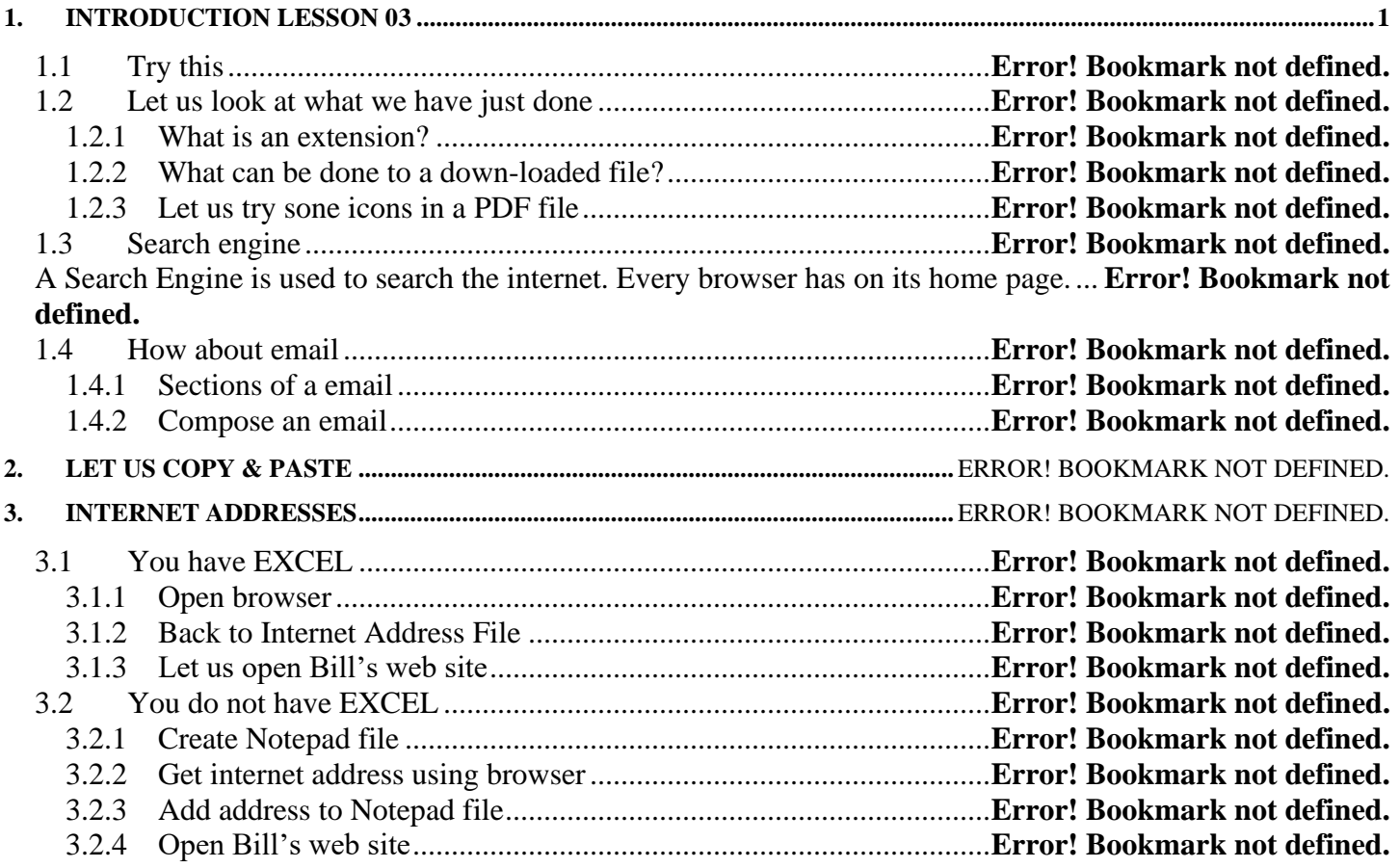

## **A copy on-line at:**

[http://chicoclasses.org/\\_More%20Information/03Computer/03.pdf](http://chicoclasses.org/_More%20Information/03Computer/03.pdf)

## <span id="page-0-0"></span>**1. Introduction Lesson 03**

NOTE: This write up assumes you have a PC with Microsoft operating system

• A red line with a red dot is a command to do on your computer Black line(s) below is (are) what happens on the screen

In the last lesson we looked at browsers. We only looked at the screen & used the mouse. We clicked on many icons, did not create any. Remember my definition of an icon is something we click on to do something.

• Y

---------------------------------------------------------------------

Scroll bars File Manager